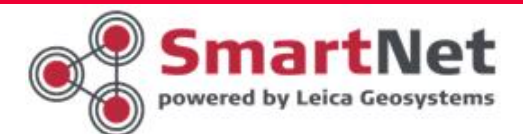

# Najczęściej zadawane pytania

## Jak uaktualnić serwer odbioru danych referencyjnych – NTRiP Caster

Informacje ogólne

 W odpowiedzi na potrzeby rynku firma Leica Geosystems wprowadza zmiany do sieci stacji referencyjnych GNSS SmartNetLeica. Jedna ze zmian dotyczy serwerów – centrów obliczeniowych z zainstalowanym oprogramowaniem SpiderNet. Głównym założeniem i efektem zmian jest zapewnienie nieprzerwanego dostępu do danych referencyjnych oraz automatyczne przekierowanie użytkownika w razie wystąpienia awarii.

**EXAMPLE VIOLARY** Leica Geosystems wprowadza domenę odbioru danych referencyjnych pod nazwą: smartnetleica.com Strona internetowa sieci stacji referencyjnych SmartNetLeica funkcjonuje pod adresem: smartnetleica.pl Port danych referencyjnych z pojedynczych stacji: 8082 Port poprawki sieciowej: 8080 lub 2101

## Ustawienia dla odbiorników :

DOMENA:

smartnetleica.com dla odbiorników które nie mają możliwości użycia domeny IP: główne 69.64.185.160 IP: zapasowe 69.64.185.161 PORT: 8080 lub 2101 - korekta sieciowa, 8082 – stacja pojedyncza.

### UWAGA!

Wymagane do odbioru danych referencyjnych informacje o użytkowniku i haśle do sieci GNSS SmartNetLeica nadawane są w oddzielnym procesie rejestracji użytkownika.

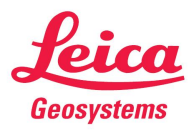

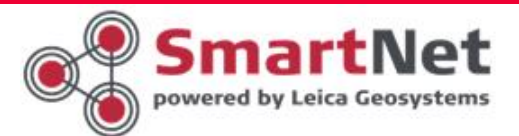

Konfiguracja odbiorników firmy Lecia Geosystems.

W urządzeniu System 1200:

Menu główne > 3 Zarządzanie > 5 Pliki konfiguracyjne > ( wybieramy pierwszy plik z podłączeniem do stacji referencyjnych sieci SmartNetLeica) > F1 Kont (plik zostanie uaktywniony w urządzeniu, urządzenie powróci do Menu głównego)

5 Konfiguracja > (na niebieskim pasku sprawdzamy poprawność wyboru) > 4 Urządzenia (wyświetlamy listę konfiguracyjną)

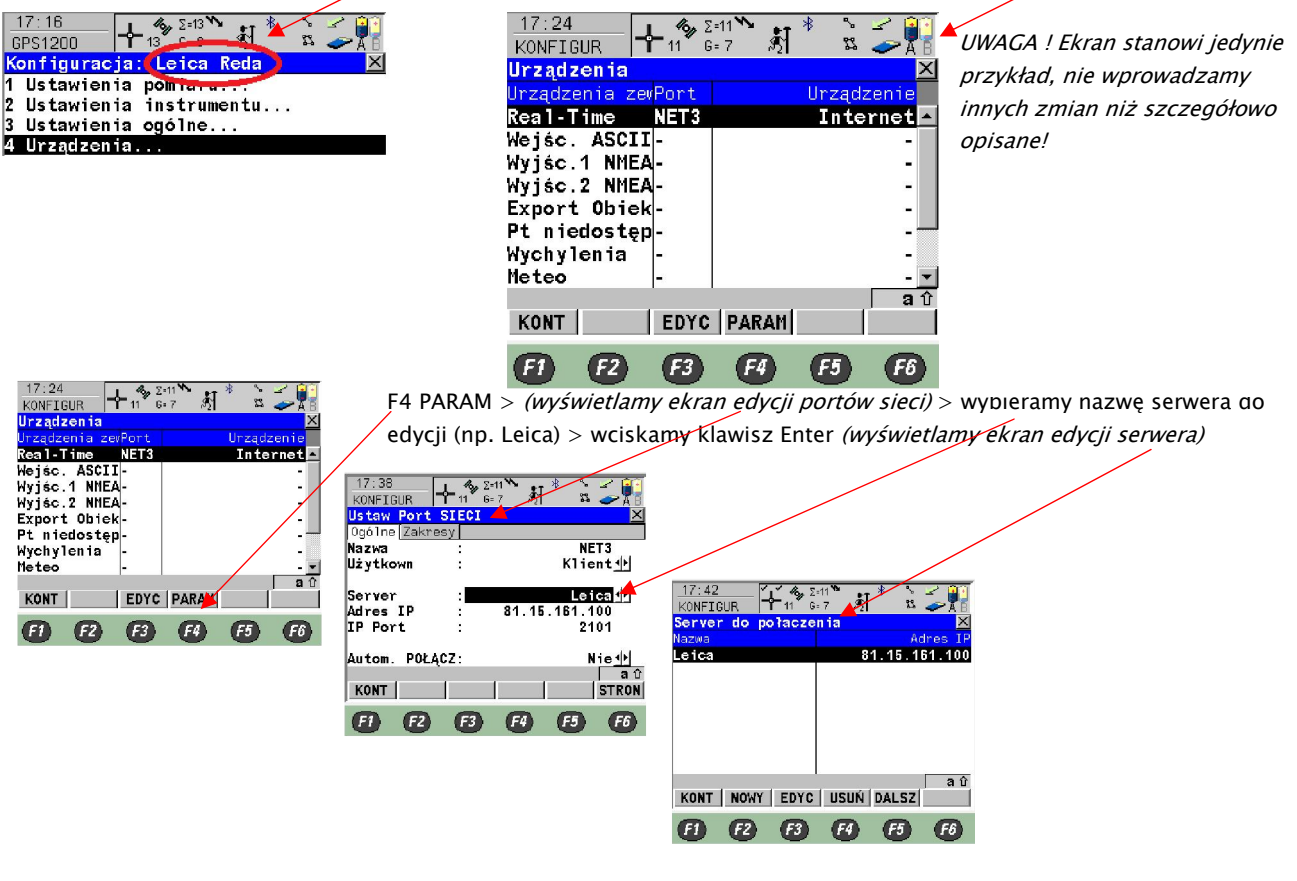

F3 EDYC > (zmieniamy Ares IP obecny adres 69.64.185.160, lub domena smartnetleica.com)

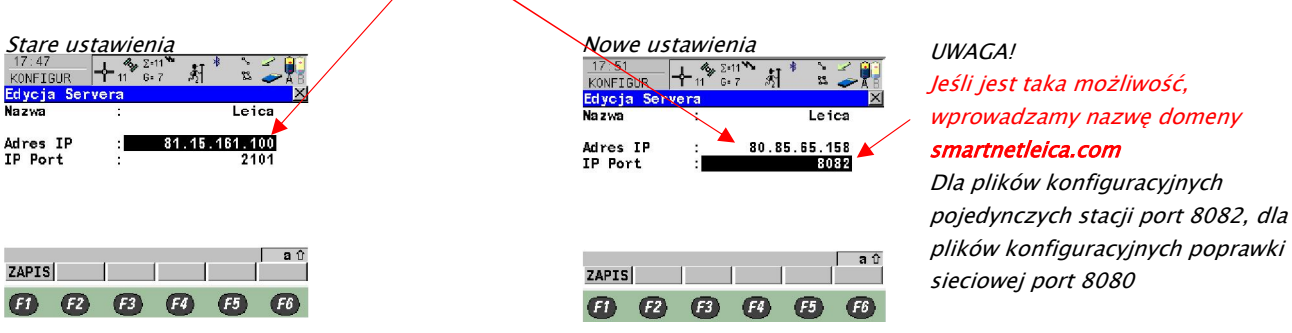

#### Nowe ustawienia

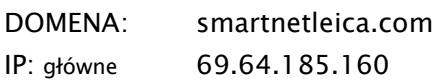

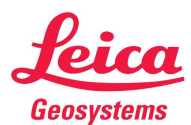

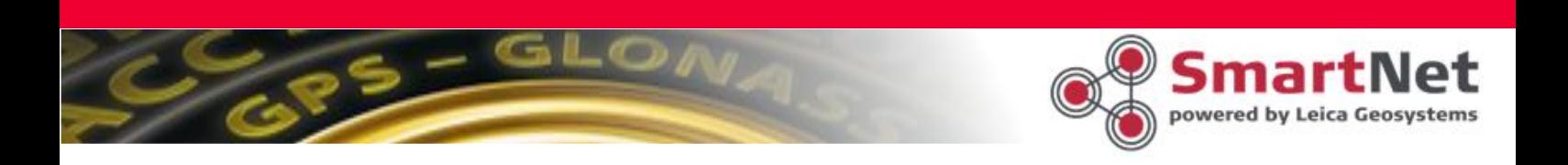

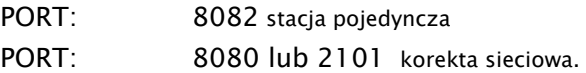

F1 ZAPIS > F1 KONT > F1 KONT > (wyświetlony jest ekran konfiguracyjny)

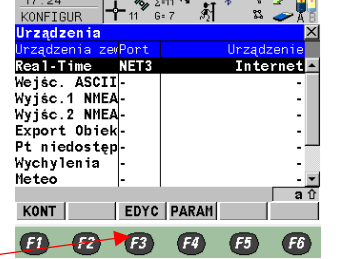

F3 EDYC > F2 RUCH > F6 STRON > F5 ŹRÓDŁ (wibramy stacje referencyjną, której dotyczy plik konfiguracyjny np. REDA)

F1 KONT > F1 KONT > F1 KONT > F1 KONT > Menu główne

F7 Połącz  $>$  (sprawdzamy poprawność konfiguracji)

W urządzeniu System VIVA:

W systemie VIVA należy edytować profile z podłączeniem do pojedynczych stacji referencyjnych serwera Leica Geosystems.

W tym celu należy wybrać:

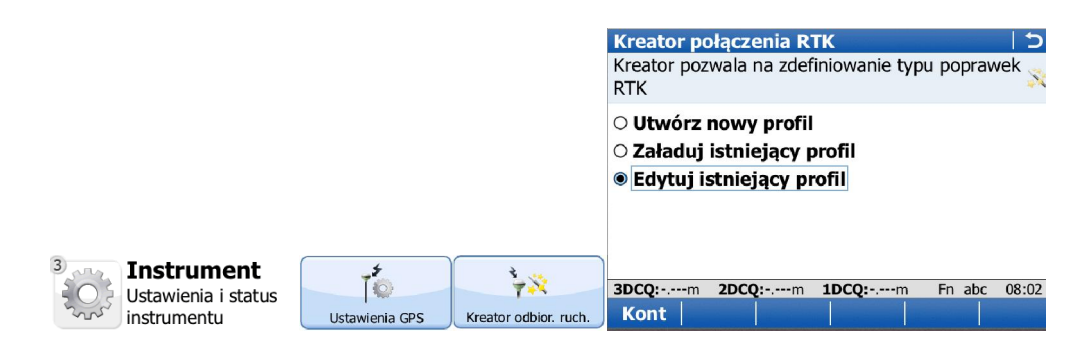

Z listy profili należy wybrać właściwy (np. Leica Reda) do edycji, a następnie przejść do kolejnego ekranu (KONT)

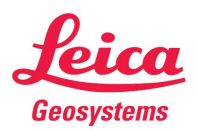

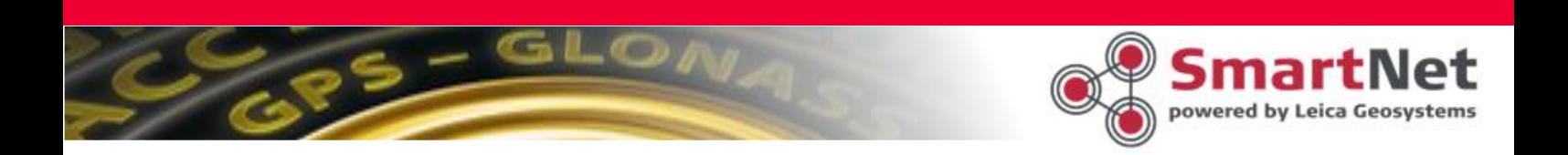

### UWAGA ! Kontynuujemy wszystkie ustawienia > KONT aż do ekranu:

- Potrzebny jest serwer RTK. Co chcesz zrobić > Edytuj obecny serwer > KONT Potrzebny jest serwer RTK. Co chcesz zrobić? O Utwórz nowy serwer O Wybierz inny serwer

- **· Edytuj obecny serwer**
- Kontynuuj z aktualnym serwerem **Serwer RTK:** Leica

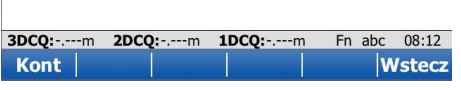

Wybierz serwer RTK do edycji > Nazwa serwera nie musi być identyczna jak na poniższym ekranie. Sprawdź IP, jeśli jest zgodne z poniższym ekranem > KONT

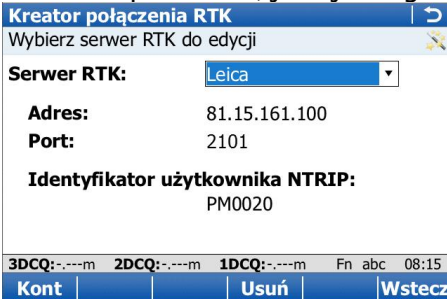

Wprowadź nowe ustawienia:

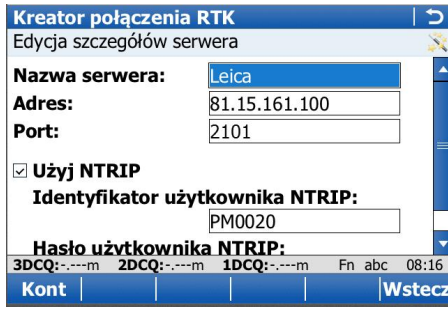

Adres: smartnetleica.com Port: 8080 lub 2101 korekta sieciowa 8082 stacja pojedyncza

## Identyfikator użytkownika NTRIP:

Należy wpisać właściwe uzyskane w procesie rejestracji na smartnetleica.pl

Hasło użytkownika NTRIP:

Należy wpisać właściwe uzyskane w procesie rejestracji na smartnetleica.pl

Ekran z nowymi ustawieniami powinien wyglądać następująco:

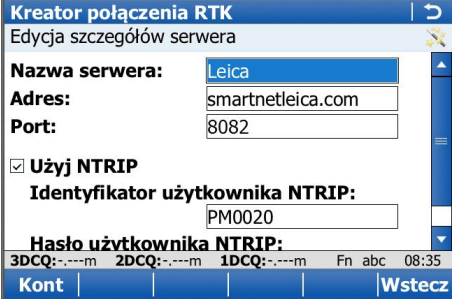

Po wprowadzeniu poprawnych ustawień > KONT Na kolejnym ekranie wybierz źródło z listy pobranej z serwera

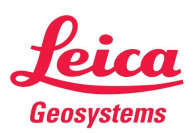

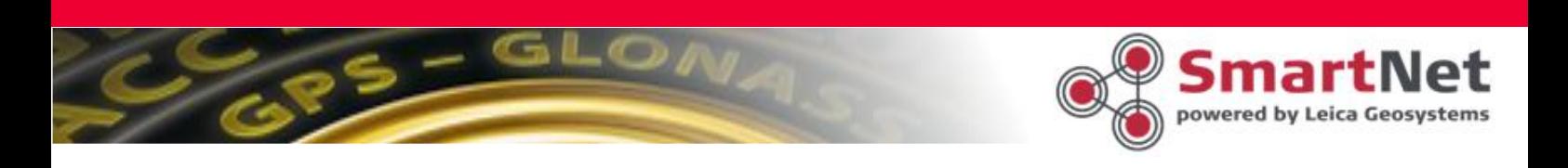

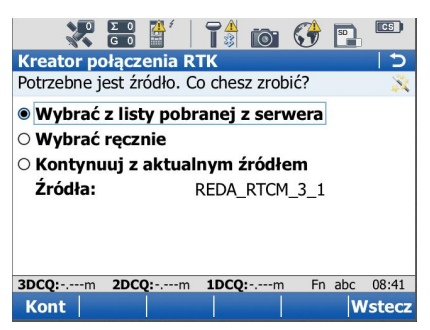

UWAGA ! Stacje referencyjne otrzymują nowe nazwy Z listy stacji należy wybrać odpowiednią do edytowanego profilu, przejść do kolejnego ekranu

Pozostałe ustawienia nie zmieniają się. Kontynuujemy aż kreator zakończy pracę.

UWAGA! Sprawdź ustawienia przed wyjazdem w teren.

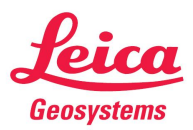